Infosys | **n**Finacle

FINACLE SUPPORT CONNECT

**Knowledge Series** May 2021 | Volume 27

Finacle Support brings you this fortnightly knowledge bulletin to augment your problem-solving capability. There is more to it. Every edition is put together with utmost diligence to ensure that best practices and known resolutions are shared. In this edition you will find the following articles:

- **Prepayment Fee Collection in Term Loan Accounts**
- **Enabling and Disabling Encryption in Mobile Banking Application Layers**
- **Account Manager Propagation to Core**

So let's start reading!

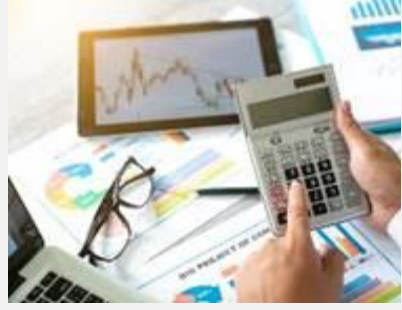

**Prepayment Fee Collection in Term Loan Accounts** 

## *Product: Finacle Core Banking Version: 10.x*

Payments made prior to the actual repayment schedule of the loan account is known as prepayment. The charges collected in the event of prepayment is known as **prepayment fees**. The prepayment charges can be collected using only the **HLAUPAY**menu. It can be voluntary or mandatory. Planned prepayment will not attract any prepayment fees.

The product level set up required to collect prepayment fees is as follows. In the **HPTTM** menu, the event ID and event type **PRPYF** for prepayment are set. After that, in the **HLAGSPM** menu**,** the **Apply Prepayment Fees** flag and event type **PRPYF** are setin the **Scheme** and **Loan fee** tabs

respectively.

The details of the **Prepayment Fee**, once levied, can be found in **CHAT** and **APTT** tables. However, it should be noted that the payment made towards the loan account will be identified as prepayment only if there is no overdue amount on the date of payment. The **HLPREPH**menu option is invoked to inquire on the prepayment history within a loan account.

## **Enabling and Disabling Encryption in Mobile Banking Application Layers**

## *Product: Finacle MobileBanking Version: 11.x*

In Finacle Mobile Banking application, we can enable or disable encryption by making changes in the files at each layer, as mentioned in the table below. These layers are **MB-Client**, **MBaaS**, or **MB-Server**. The parameter values can be set to **true** or **Y**, if the encryption has to be enabled. For disabling the encryption, the parameter values can be set to **false** or **N**.

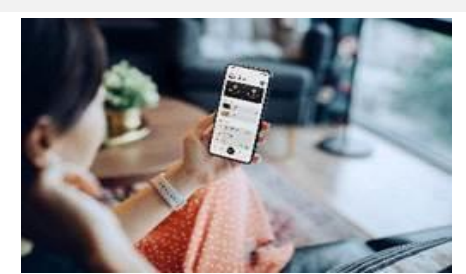

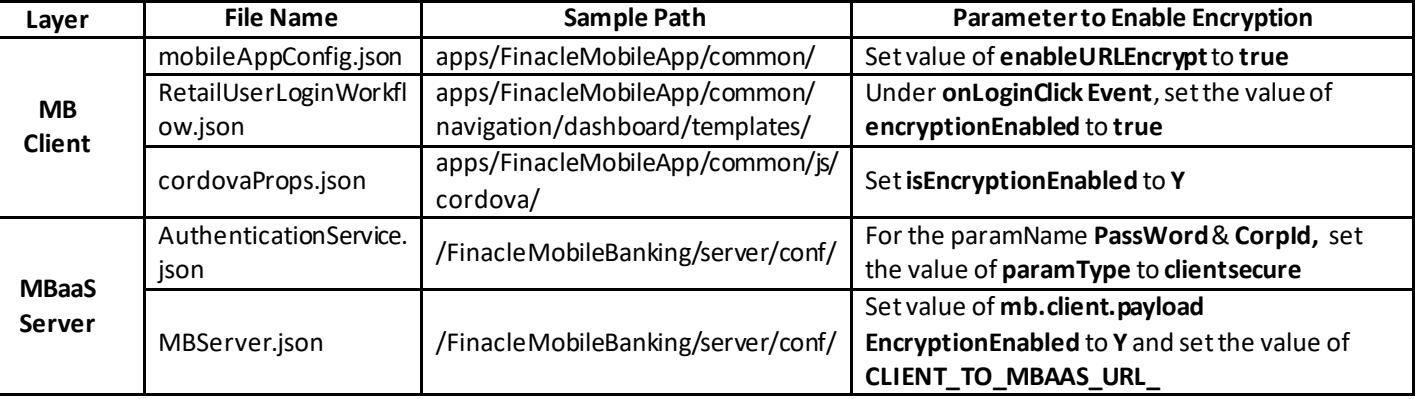

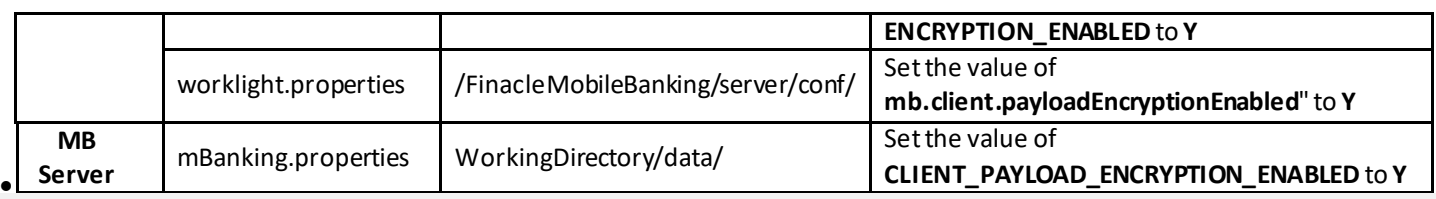

**Account Manager Propagation to Core**

*Product: Finacle CRM (CIF) and CORE Version: 10.x*

Whenever there is a change in the account manager for a particular CIF, the same has to be reflected in the **GAM**table in Finacle Core Banking.

In **Finacle CRM**, the value of **TR\_CHANGEMANAGER** should be set to **Y** in the **FinacleCRM.war/properties/DataSyncup.properties**. Whenever the account manager is changed, the **CRM** will make an **API** call and the data will be saved into the **IRD** interface table. A **GENLIMO** process will be invoked at regular intervals to update the changes in the **GAM** table. The batch job **babx4579** configured in the **GENLIMO**process will be used for updating the account manager. This

batch will invoke a script based on the **request\_type,** and the script will in turn invoke the exe **chactmgr**residing in Finacle Core Banking. The data storage in **IRD**table will be as follows:

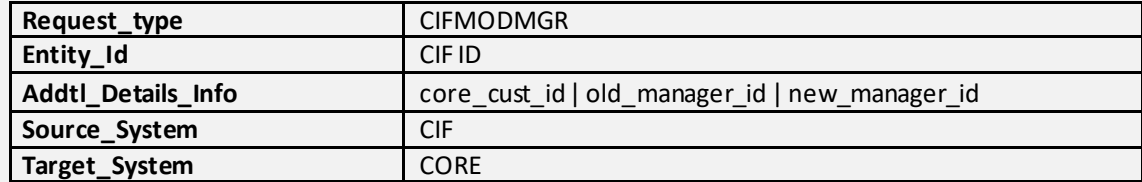

Hope you like this edition. Is there anything that you'd like to see in the forthcoming series? We'd love to hear from you!

Write to us at [finaclesupport@edgeverve.com](mailto:finaclesupport@edgeverve.com?subject=Finacle%20Support%20Connect%20Knowledge%20Series)

[To unsubscribe, please click here](https://finaclesupport.infosys-platforms.com/web/newsletter/unsubscribe)

External – Confidential Finacle Digital Communication Services Copyright © 2021 EdgeVerve Systems Limited